# METODIKA VYUŽITÍ WIKI SOFTWARE VE VÝUCE

Jiří Dlouhý, Centrum pro otázky životního prostředí Univerzity Karlovy v Praze Jana Dlouhá, Centrum pro otázky životního prostředí Univerzity Karlovy v Praze

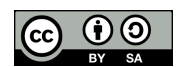

Centrum pro otázky životního prostředí Univerzity Karlovy v Praze, 2010

# **OBSAH**

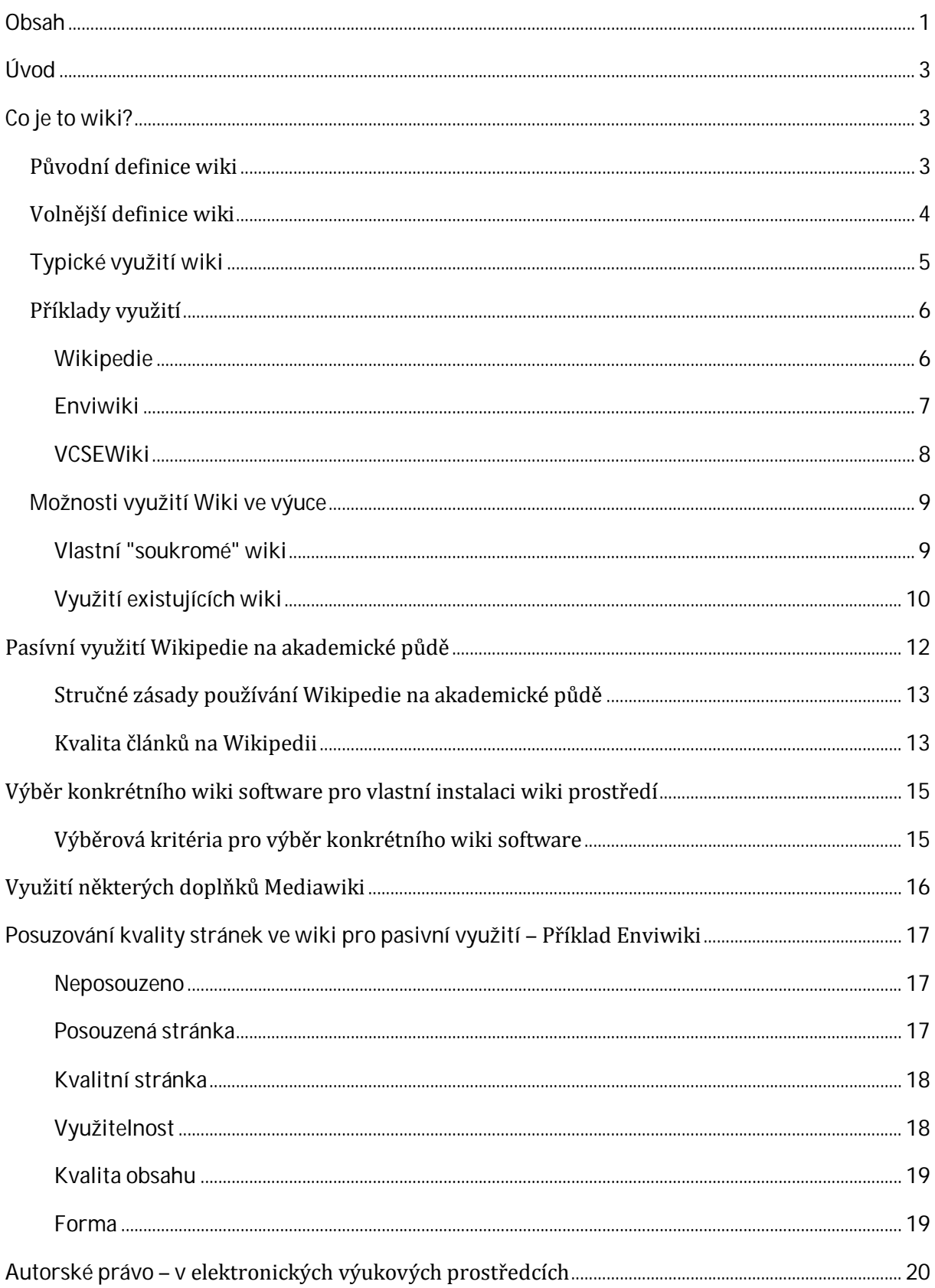

Tento text vznikl v rámci projektu<br>VaV MŽP SP/4H6/142/08 **E-V-Learn**.

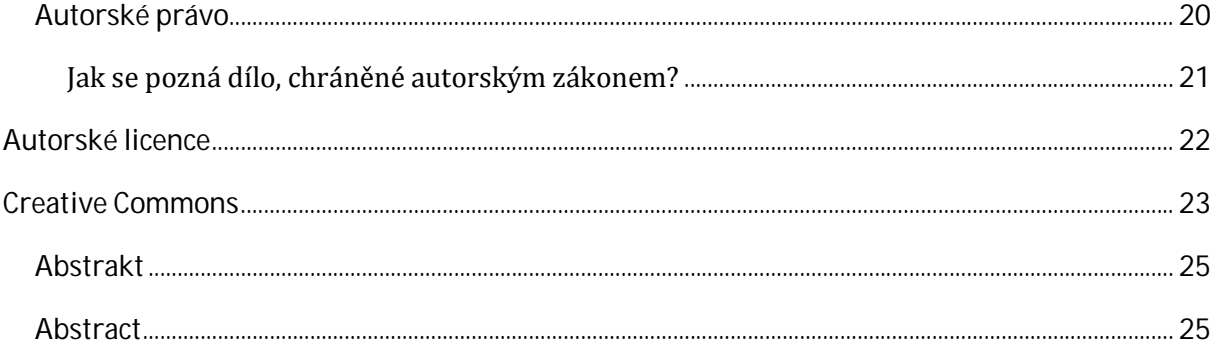

Tato metodika je určena všem pedagogům, kteří chtějí ve své práci používat prostředí wiki. Seznamuje s charakteristikami wiki prostředí, zabývá se různými možnostmi aktivního využití, přináší návody na využití existujících wiki prostředí i na výběr a instalaci prostředí vlastního včetně některých jeho vylepšení.

Zvláštní kapitolu tvoří též rozbor možností využití, jak pasívního, tak i aktivního, elektronické encyklopedie Wikipedie.

Do metodiky byla zahrnuta i problematika autorského práva s ohledem na soustavné výrazné podceňování (především v elektronickém prostředí) této problematiky ze strany většiny pedagogů. V metodice je zároveň obšírně vysvětleno využívání svobodných autorských licencí, především licencí Creative Commons.

*Primární podoba této metodiky je její elektronická forma v Enviwiki www.enviwiki.cz . Metodika je tím volně přístupná všem zájemcům o její využití, jak také odpovídá filosofii výuky v otevřeném informačním prostoru. Je dostupná právě ve wiki, kde jsou také umístěny příklady práce se studenty. Existuje i její* tištěná *forma (právě je předmětem posuzování ze strany odborníků a Ministerstva životního prostředí). Tato tištěná forma však neposkytuje všechny funkce a zdroje informací, neboť neumožňuje především přístup k externím zdrojům dostupným v online prostředí, které doplňují informace zpracované autory těchto textů.* 

# CO JE TO WIKI?

Nejjednodušší definice wiki je "webová stránka, kterou může kdokoliv editovat".

# PŮVODNÍ DEFINICE WIKI

Původní (anarchická) definice wiki zahrnuje následující pravidla:

- **Není povoleno individuální autorství:** Wiki je vlastněna komunitou, což znamená, že kdokoliv, kdo přispěje, dává svůj text k dispozici a musí počítat s tím, že ostatní ho upraví, změní a třeba i okamžitě odstraní. Toto demokratické pravidlo je považováno za základ spolupráce.
- **Zjednodušený značkovací jazyk:**: Značkovací jazyk používaný ve wiki je jednodušší, než HTML, mnoho je automatizováno - např. automaticky jsou vytvářeny vnější odkazy, nové stránky jsou tvořeny pouhým zadáním jména stránky.
- **Zaměření na obsah, nikoliv na formát:** Většina wiki stránky používají minimální formátování, grafiku apod.
- **Sledování verzí:** Každá, i minimální změna každé wiki stránky je zaznamenávána a tato informace je přístupná komukoliv. Znamená to, že v kterémkoliv momentě je možné vrátit obsah stránky ke kterékoliv předchozí podobě.
- **Struktura je definovaná komunitou:** Není třeba mít definovanou pevnou struktur či mít vedoucí osobnost. Pokud je to nutné, jsou pravidla stanovená konsensem komunity.
- **Komunita je hlídací pes:** Pokud má komunita skutečný zájem o obsah, lze velmi efektivně, především díky "Sledování verzí" odstraňovat obsahové chyby i "vandalismus". Z tohoto důvodu není třeba vytvářet jakékoliv bezpečnostní procedury, či registraci členů komunity.

Dodnes mnoho wiki úspěšně pracuje pouze na základě výše zmíněných anarchických pravidel. S rozšířením využití wiki začalo mnoho lidí uvažovat o využití wiki i v dalších oblastech, zvláště v podnikatelském světě, kde jsou požadovány odpovědnost, respektování autorského práva a soukromí.

#### VOLNĚJŠÍ DEFINICE WIKI

Kromě wiki, která dodržuje striktní pravidla, zmíněná v předchozí sekci existuje celá škála možností, jak využívat wiki. Jestli tyto "hybridy" dále uživatel nazývá wiki, záleží jen na něm. Následující tabulka, ukazuje většinu možností, jak může být wiki přizpůsobena potřebám různých uživatelů.

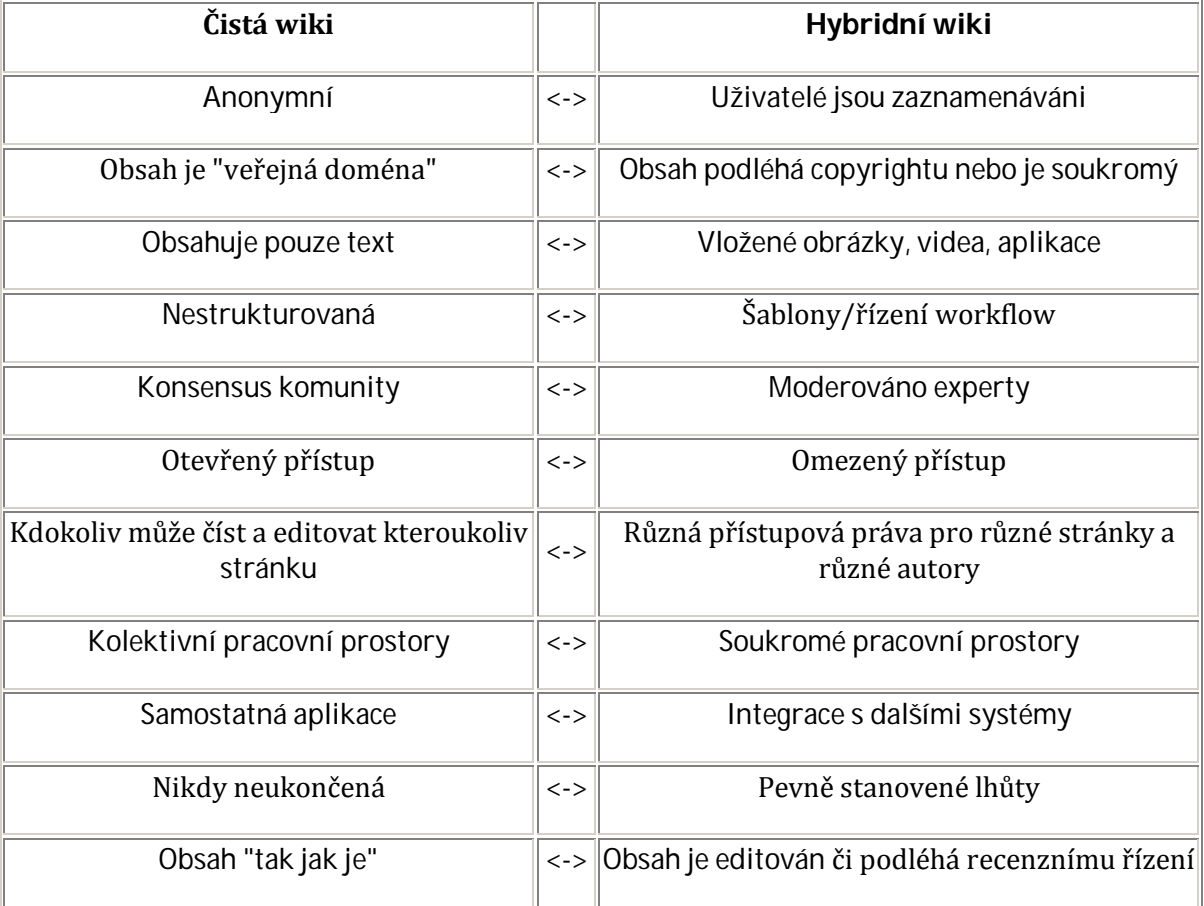

Konkrétní vlastnosti wiki se mohou pohybovat kdekoliv mezi výše naznačenými hraničními možnostmi. Některé wiki systémy nemusí poskytovat možnost realizovat všechny vlastnosti, záleží na uživatelích, na jakých konkrétních vlastnostech se dohodnou.

Wiki mohou podporovat široké spektrum aktivit, například:

- **Společná znalostní báze, encyklopedie:** Skvělý nástroj na vytváření různých hesel, definic, popisů apod.
- **Brainstorming, diskuse:** Pokud začínáme určitý projekt či kreativní proces, účastníci mohou své myšlenky, diskusní témata apod. vkládat do wiki. V ní mohou různé myšlenky a nápady také propojovat, komentovat apod., což vede ke stimulaci kreativity.
- **Skupinový projekt:** Wiki může fungovat v soukromém intranetu pro specifickou skupinu lidí, pracujících na společném projektu, kde mohou všichni účastníci komunikovat, sdílet zdroje (včetně textů, videí, tabulek, odkazů, atd.) a psát zprávu, či knihu společně.
- **Vytváření seznamů:** Wiki může být velmi dobře využívána k tvorbě různých seznamů, glosářů apod.
- **Sbírka odkazů:** Umožňuje nejen jednoduše shromažďovat různé odkazy, ale také je třídit, komentovat apod.
- **Psaní společných textů, knih:** Výborný nástroj pro dosažení společné dohody pro texty, na kterých se podílí více autorů
- **Budování archivu:** Může fungovat jako archiv starých projektů, příspěvků, historie organizace apod.

# PŘÍKLADY VYUŽITÍ

#### **WIKIPEDIE**

Zdaleka největším projektem, který využívá wiki je projekt Wikipedie a na něj další navazující projekty Wikipedia Foundation. Wikipedia má dnes více, než 250 jazykových mutací, počet hesel v anglické Wikipedii přesahuje 3 miliony, počet hesel v české mutaci přesahuje 170 tisíc.

Pokud srovnáme Wikipedii podle dříve zmíněných kritérií, dojdeme k následující tabulce:

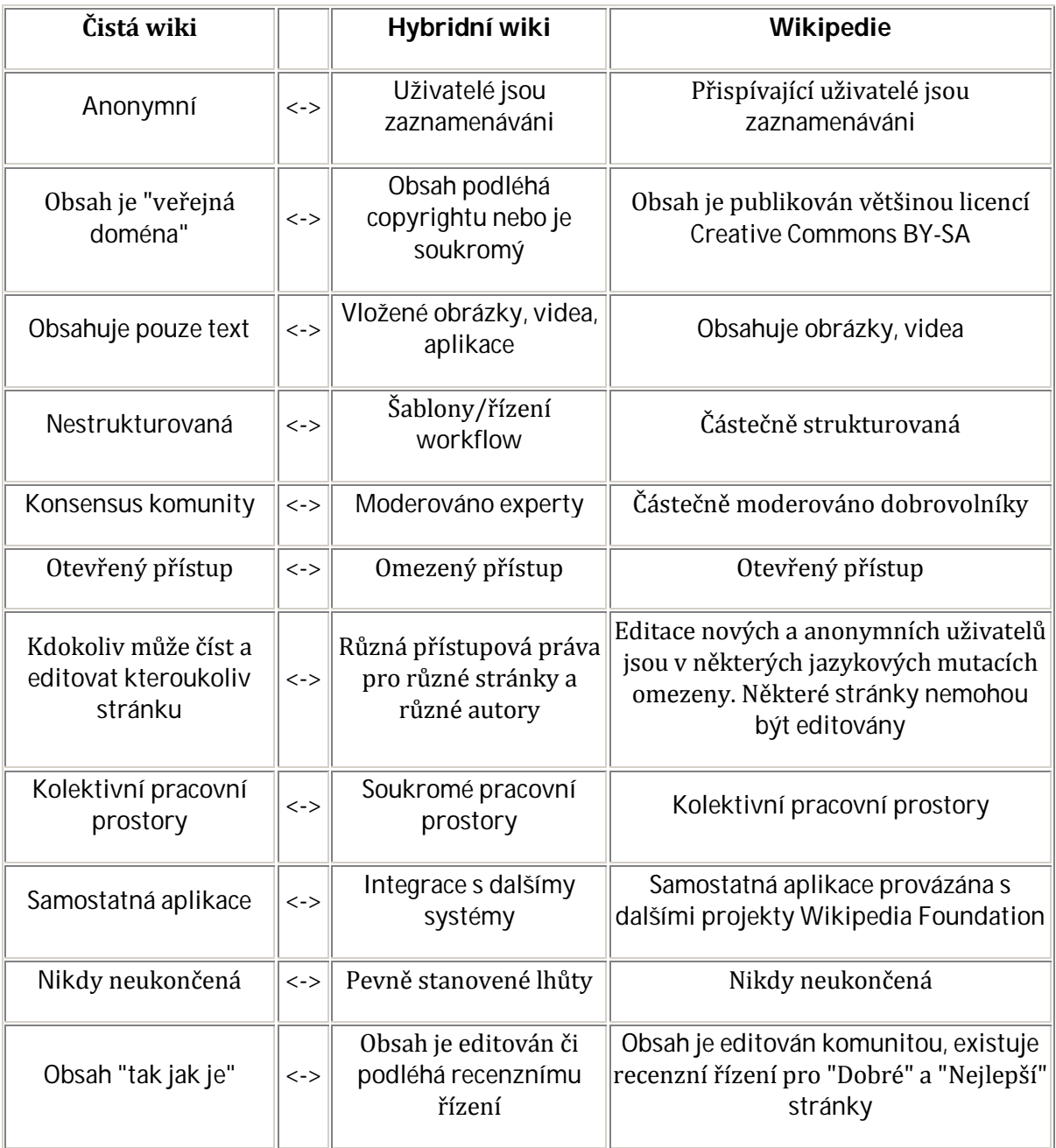

Příklad úprav původní wiki můžeme vidět v **Enviwiki** - její vlastnosti jsme doplnili do tabulky na stránce Co je to wiki?

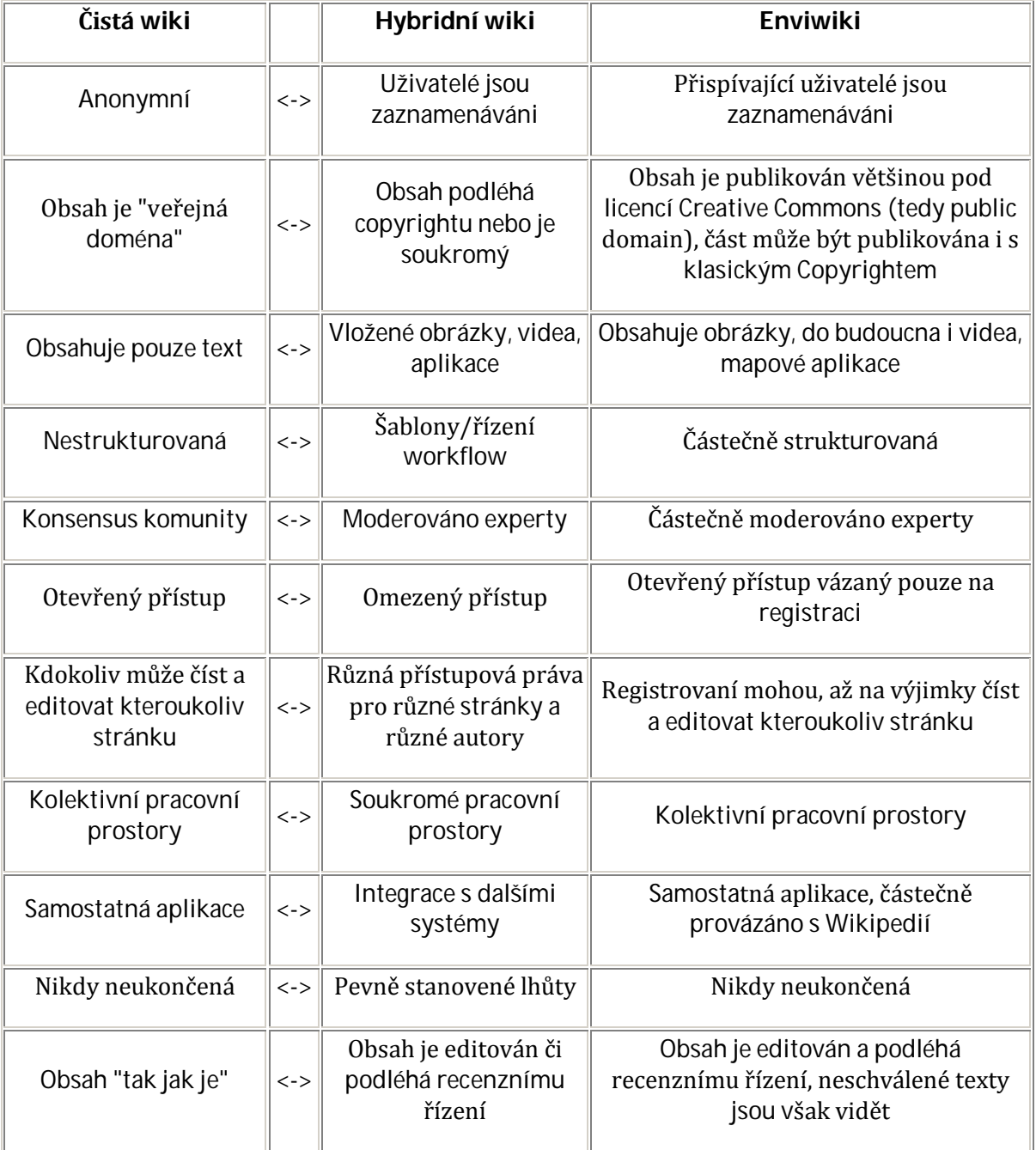

Ministerstvo životního prostředí<br>České republiky

VCSEwiki - dostupná na adrese http://www.czp.cuni.cz/vcsewiki - je instalace wiki, které využívá Centrum pro otázky životního prostředí UK pro výuku v anglických e-learningových kurzech.

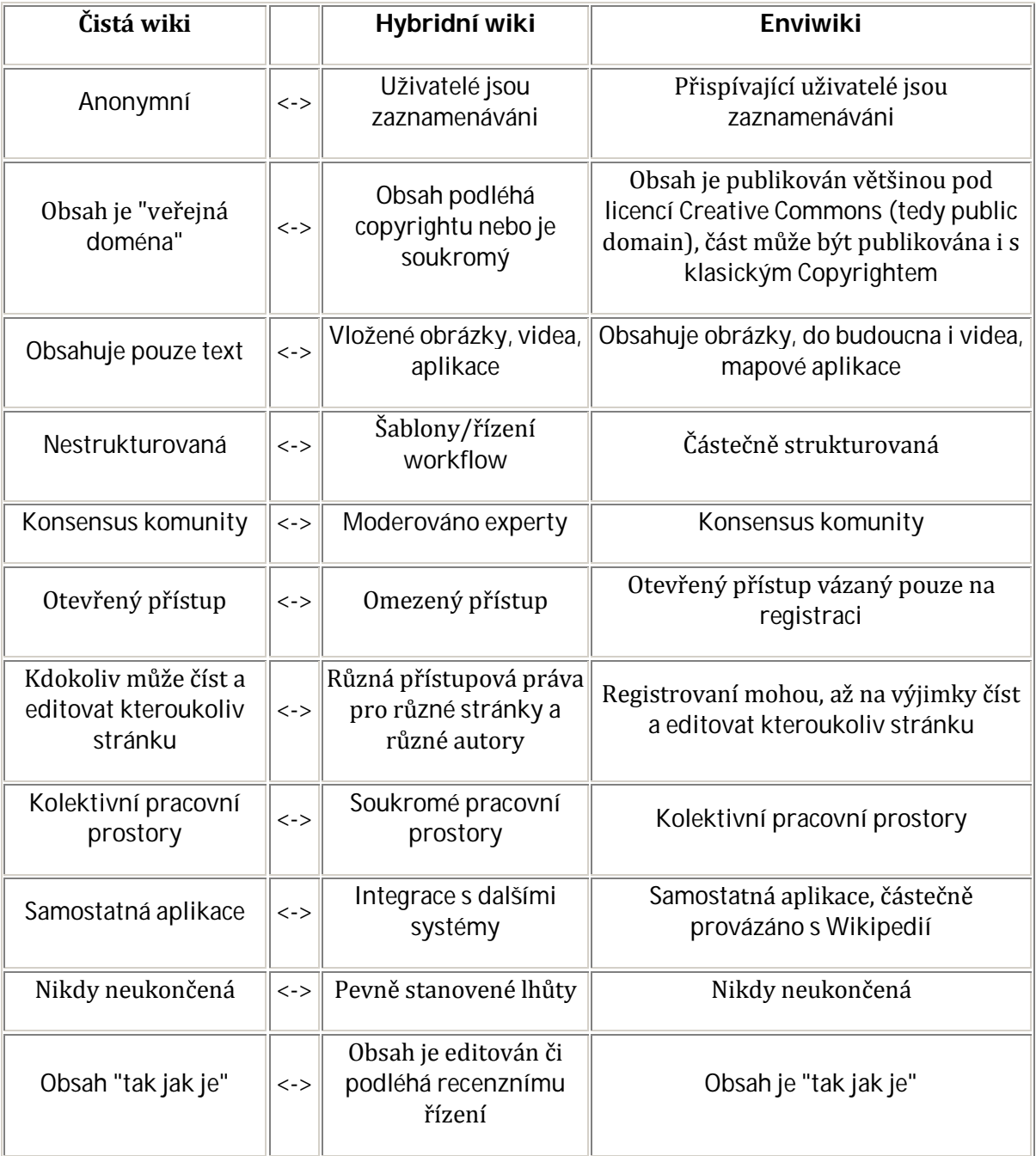

Jedná se o příklad velmi jednoduchou instalaci software Mediawiki která je využívaná jako pracovní pro různé studentské kurzy, celý obsah je výsledkem práce studentů a není určen k dalšímu použití - kromě archivace činností v předešlých kurzech a jako příklad pro kurzy následující. V případě vzniku kvalitních textů jsou přenášeny jinam, např. do Wikipedie.

*Tento text vznikl v rámci projektu* Ministerstvo životního prostředí České republiky *VaV MŽP SP/4H6/142/08 E-V-Learn.*

### MOŽNOSTI VYUŽITÍ WIKI VE VÝUCE

O pedagogických aspektech využití wiki nástrojů pojednává Metodika tvorby textů v otevřeném internetovém prostoru, takže zde se zaměříme především na softwarové a technické aspekty této problematiky.

Každý pedagog, který chce vážněji použít wiki prostředí ve výuce má celou škálu možností, jak to udělat.

#### VLASTNÍ "SOUKROMÉ" WIKI

#### WIKI V LMS - TEDY PŘÍMO V E-LEARNINGOVÉM PROSTŘEDÍ

Většina LMS obsahuje též modul Wiki, který umožňuje kolaborativní práci studentů. Modul wiki obsahují například:

- **Claroline**
- Chamilo
- Dokeos
- ILIAS
- Moodle
- OLAT
- Informetica

Pro mnoho účelů, popisovaných v této metodice by pravděpodobně "interní" wiki v LMS mohla postačovat, přesto jsou zde podstatné argumenty proti tomuto řešení. Tím hlavním je, že se jedná o uzavřený systém, takže často bez podstatných zásahů do e-learningového systému nedosáhneme toho, aby byla wiki přístupná studentům jiných kurzů, natož veřejnosti.

#### WIKI V MOODLU

Při používání nejrozšířenějšího e-learningového prostředí - Moodlu - navíc narazíme na problém zcela nevyhovujícího wiki modulu. Ten, který je s Moodlem distribuován $\mathbb{1}$  je založený na tzv. Erfurt wiki<sup>[2]</sup>, jejíž vývoj skončil prakticky v roce 2005 a která, kromě jiných nedostatků, nepodporuje kódování UTF-8, což v praxi znamená například, že v nadpisech nelze používat českou diakritiku.

Alternativně lze do Moodlu nainstalovat jiné wiki moduly - autoři této metodiky zkoušeli především modul DFwiki[3], který vyvíjí skupina španělských programátorů z Barcelony. Tento modul dle našich zkušeností dobře splňuje požadavky na wiki, ovšem i v něm jsme se setkali s chybami. Hlavním problémem je, že díky jistým neshodám mezi autory jádra Moodlu a tvůrci této wiki není tento modul součástí standardní instalace Moodlu a uživatel se tak musí sám starat o potřebné updaty.

#### VLASTNÍ INSTALACE WIKI

Na škole/fakultě, která provozuje vlastní webový server, případně má někde zřízené dobré hostování, může být velmi jednoduchá instalace vlastní wiki. Pro administrátora webu se základními znalostmi webových technologií je to otázkou max 30 minut práce. Předpokladem je, že máme server, na kterém běží v podstatě libovolní webový server, php a databáze MySQL.

Který wiki software nainstalovat je otázkou dohody s IT specialistou, v rámci této metodiky jsme sestavili Možná kritéria pro výběr wiki software, která mohou pomoci při tomto výběru.

*Tento text vznikl v rámci projektu* Ministerstvo životního prostředí České republiky [Zadejte text.] [Zadejte text.] *VaV MŽP SP/4H6/142/08 E-V-Learn.* Na internetu existují tzv. Wiki Farms, tedy weby, na kterých si můžete založit vlastní wiki. Výběr není příliš široký a zdaleka ne všechny nabídky jsou zdarma. Jejich aktuální přehled najdete například na http://en.wikipedia.org/wiki/Comparison\_of\_wiki\_farms.

V současné době můžeme doporučit server Wikia - http://www.wikia.com - tento wiki hosting funguje na softwaru Mediawiki, je lokalizován do mnoha jazyků, mezi které patří samozřejmě čeština a založení nové wiki je velmi jednoduché. Nevýhodou je celku rozsáhlá "dosazená" reklama, které se vám na stránkách objevuje.

# VYUŽITÍ EXISTUJÍCÍCH WIKI

#### **WIKIPEDIE**

Wikipedie může být ve výuce, od základní školy po univerzitu využívána v principu dvěma způsoby:

#### PASIVNÍ VYUŽITÍ WIKIPEDIE

Pasívní využití Wikipedie jako zdroje informací je mezi studenty velmi oblíbené a velmi hojně rozšířené, má však některá úskalí, na která je třeba hledět, především na vysoké školy.

Problematice pasívního využití Wikipedie ve výuce je věnována samostatná kapitola:

Wikipedie a výuka

#### AKTIVNÍ VYUŽITÍ WIKIPEDIE

Naopak aktivní využití Wikipedie ve výuce je zatím velmi málo používané a pedagogy zatím zcela nedoceněné. Přitom tvorba/doplnění/vylepšení hesel ve Wikipedii může být velmi atraktivní náhradou referátů odevzdávaných studenty základních či středních škol, či semestrálních prací vysokoškolských studentů. Zatímco klasické studentské práce skončí většinou v zásuvce pedagoga a posléze v kontejneru na papír, práce na Wikipedii zůstane zachována trvale a studenti ji mohou ukazovat i v budoucnu.

Základní pokyny pro učitele, kteří chtějí využívat aktivně Wikipedii pro výuku najdete i češtině na http://cs.wikipedia.org/wiki/Wikipedie:Pro\_u%C4%8Ditele

#### VÝHODY

- studenti vidí, že jejich práce má smysl, je k dispozici veřejnosti, mohou sledovat, jak ji ostatní vylepšují apod.,
- studenti mají možnost se svými výsledky prezentovat i do budoucna,
- ve Wikipedii jsou nejen dost jasné technické návody, ale také návody, týkající se obsahu hesel,
- mechanismy Wikipedie velmi rychle odhalí plagiátorství, studenti jsou skutečně nuceni dodržovat autorská práva,
- studenti jsou nuceni se učit také citační pravidla,

učitel může velmi jednoduše i průběžně sledovat práci studentů.

#### NEVÝHODY

- učitel se musí na počátku sám dobře pochopit fungování Wikipedie a to nejen po technické, ale i po obsahové stránce,
	- o musí mít pojem o tom, jak mohou do práce studentů zasáhnout i další uživatelé mimo třídu,
	- o musí se orientovat v problematice autorského práva a autorských licencí<sup>[41]</sup>,
	- o musí umět pomoct studentům vybrat témata, která se nestanou půdou pro různé názorové spory na Wikipedii.
- na počátku práce musí pedagog s těmito principy také seznámit studenty a i během jejich práce bude pravděpodobně častěji dotazován na řešení technických i obsahových problémů,
- mechanismy Wikipedie velmi rychle odhalí plagiátorství, studenti jsou skutečně nuceni dodržovat autorská práva (což není, pro některé pedagogy příliš vítané).
- prostředí Wikipedie nelze využít pro jiné formáty, než jsou "encyklopedická hesla".

### AKTIVNÍ VYUŽITÍ NA VYSOKÉ ŠKOLE

Na anglicky mluvících univerzitách proběhlo a probíhá mnoho semestrálních a obdobných projektů, které si kladou za cíl vytvoření kvalitních článků do Wikipedie - tedy článků, které splňují, tedy článků, které získají atribut "Featured article", nebo alespoň "Good article" kvalitativní požadavky na takovéto články ze strany komunity Wikipedie jsou tak vysoké, že takovéto články dosahují minimálně kvality dobrého vědeckého článku. Přehled těchto projektů, včetně pokynů, jak postupovat najdete na

http://en.wikipedia.org/wiki/Wikipedia:School\_and\_university\_projects. Jako příkladný proběhlý projekt lze uvést projekt psaní článků o latinsko-americké literatuře na kanadské UBC, jehož popis najdete na

http://en.wikipedia.org/wiki/Wikipedia:WikiProject\_Murder\_Madness\_and\_Mayhem.

V českém prostředí je zatím ve Wikipedii zdokumentován projekt TU Liberec[5] i když z vlastní zkušenosti víme, že toto možnost využívají i jiní pedagogové, např. na FSV UK[6]. Také na české Wikipedii existují "Nejlepší články" a "Dobré články" a je jich velmi málo, takže studenti mají široké pole pro svou práci.

Je třeba zdůraznit, že práce na Wikipedii není zdaleka jen záležitostí technických oborů, jak by se mohlo zdát z předešlého odstavce, ale naopak, může být velmi vhodné pro obory humanitní.

### AKTIVNÍ VYUŽITÍ NA ZÁKLADNÍ A STŘEDNÍ ŠKOLE

Nároky na práce studentů základních a středních škol jsou samozřejmě přiměřeně nižší, než nároky na práci vysokoškoláků, takže nebudeme na druhou stranu je zde velmi široké pole, ať už si studenti najdou téma zcela nové, nebo, a to může být daleko snazší, najdou si (nebo jim učitel najde) heslo, které je nedostatečně zpracované a toto heslo rozpracují.

Velmi dobrým návodem, jak najít heslo, na kterém mohou studenti pracovat jsou tzv. "pahýly"<del>[7]</del>, tedy stránky, které uživatelé Wikipedie označili jako vhodné k podstatnému rozšíření. Pahýly jsou členěny do jednotlivých oborů, takže pro studium problematiky životního prostředí můžeme použít např.

- botanické pahýly http://cs.wikipedia.org/wiki/Kategorie:Botanick%C3%A9\_pah%C3%BDly
- zoologické pahýly http://cs.wikipedia.org/wiki/Kategorie:Zoologick%C3%A9\_pah%C3%BDly
- ekologické pahýly http://cs.wikipedia.org/wiki/Kategorie:Ekologick%C3%A9\_pah%C3%BDly

Výchozí stránka pro hledání všech pahýlů je http://cs.wikipedia.org/wiki/Kategorie:Kategorie\_pah%C3%BDl%C5%AF Stejným způsobem lze Wikipedii použít také například v dalších předmětech.

#### ENVIWIKI A VCSEWIKI

Také Enviwiki a VCSE mohou být využity pro výuku a jejich správci rádi pomohou radou či metodickým vedením.

#### POZNÁMKY

- 1. ↑ v současné době mluvíme o verzi 1.9.x, stažitelné na http://moodle.org/downloads/
- 2. ↑ dokumentaci najdete na http://erfurtwiki.sourceforge.net/
- 3. ↑ více informací na http://morfeo.upc.es/crom/course/view.php?id=4
- 4. ↑ podrobněji vysvětleno v kapitole Autorské právo ve výuce
- 5. ↑ viz http://cs.wikipedia.org/wiki/Wikipedie:Pro\_u%C4%8Ditele#Projekty
- 6. ↑ Studenti bakalářského oboru Sociologie FSV UK vytvořili či vylepšili postupně většinu stránek wikipedia:cs:Kategorie: Sociální psychologie
- 7. ↑ viz http://cs.wikipedia.org/wiki/Wikipedie:Pah%C3%BDI

# PASÍVNÍ VYUŽITÍ WIKIPEDIE NA AKADEMICKÉ PŮDĚ

O tom, zda studenti, zvláště na vysoké škole mohou používat Wikipedii pro svou vědeckou práci se vedou v akademickém světě vášnivé spory - většina těchto sporů však vzniká z nepochopení toho, co Wikipedie skutečně je. Faktem je, že převážná část studentů, ale i akademických pracovníků Wikipedii používá[1]. Učitelé by tento fakt měli vzít na vědomí a přizpůsobit se tomu<u>¤</u>

Přitom jak ve Wikipedii samotné<sup>[3]</sup>, tak i na jiných místech internetu<sup>[4]</sup> můžeme najít dost jasné návody, jak by Wikipedie měla být na akademické půdě používána.

#### STRUČNÉ ZÁSADY POUŽÍVÁNÍ WIKIPEDIE NA AKADEMICKÉ PŮDĚ

#### WIKIPEDIE NENÍ PRIMÁRNÍ ZDROJ

Wikipedii nelze v žádném případě brát jako primární literaturu, často nebývá považována označována za literaturu/zdroj terciální<sup>[3]</sup>, takže, i když se to některým studentům nelíbí, nelze ji v dobré vědecké práci citovat jako zdroj (samozřejmě, pokud neděláme přímo výzkum Wikipedie samotné).

#### PROVÁDĚJTE SVŮJ VÝZKUM KOREKTNĚ. PAMATUJTE, ŽE JAKÁKOLI ENCYKLOPEDIE JE VÝCHOZÍM BODEM VÝZKUMU, NIKOLIV ZÁVĚREČNÝM

Wikipedie je skvělá pro získání obecného chápání předmětu, než se ponoříme do zkoumání. Pak je ale třeba se ponořit se do svého tématu s využitím knih a článků a jiných vhodných zdrojů, které poskytnou lepší základ. Výzkum z těchto zdrojů bude podrobnější, přesnější, pečlivěji odůvodněný a (ve většině případů) spolehlivěji recenzovaný než souhrn, který jste našli v encyklopedii. To teprve budou zdroje, které můžete citovat.

- Wikipedie je skvělá pro kontrolu obecných znalosti, které jste zapomněli, jako třeba datum zahájení první světové války nebo bod varu rtuti. Taková obecná fakta však není třeba ve vědecké práci citovat.
- Všeobecná fakta, která se však relativně rychle mění, jako je třeba počet obyvatel Angoly, lze nalézt na Wikipedii, ale je potřeba ověřit informace pomocí spolehlivějších zdrojů na internetu, jako je např. CIA World Factbook<sup>[5]</sup>.
- Naopak, velmi specifické detaily, jako je datum založení Strany maďarskej koalície Magyar Koalíció Pártja, může být velmi těžké najít bez pomoci Wikipedie. V těchto případech je Wikipedie ideální, protože vám umožní najít informace i zdroje, kterými můžete výzkum potvrdit. Ani v těchto případech by však neměla být citována Wikipedie, ale měli byste projít primární zdroje, které najdete pod většinou článků ve Wikipedii. Neobsahuje-li stránka ve Wikipedii odkazy na zdroje, uvažte jiné způsoby, jak je vyhledat. Stránka na Wikipedii vám může například ukázat klíčová slova, která máte použít při hledání zdrojů v různých databázích. Další dobrou pomůckou může být nástroj "Odkazuje sem", případně kategorie v dolní části stránky, pomocí kterých můžeme najít příbuzné stránky, které možná primární zdroje odkazují.

#### POUŽÍVEJTE VLASTNÍ ÚSUDEK. KE VŠEM ZDROJŮM INFORMACE JE TŘEBA PŘISTUPOVAT KRITICKY

Wikipedie nemůže nahradit literaturu, kterou vám doporučí váš pedagog. Je možné, že doporučená literatura je dostupná přímo na internetu, možná budete muset navštívit univerzitní knihovnu nebo i další instituce. V případě internetových zdrojů je třeba vzít v úvahu spolehlivost instituce, která tyto zdroje uveřejňuje, zvlášť obezřetně je třeba postupovat v případě "citlivých" témat (např. problematika islámu, současná politická situace atd.)

Wikipedie je produktem celosvětové komunity a každý může zlepšit její kvalitu. Pokud v ní najdete chybu, neváhejte a tuto chybu opravte, je to velmi jednoduché.

#### KVALITA ČLÁNKŮ NA WIKIPEDII

V prvních letech existence Wikipedie se předpokládalo, že velké množství uživatelů zvláště anglické Wikipedie spolu s jednoduchými možnostmi editování stránek zajistí dostatečnou

kvalitu. Skutečností ovšem je, že zatímco počet stránek Wikipedie stále skoro lineárně narůstá (i když právě u anglické Wikipedie můžeme pozorovat určité nasycení),[6] problémy s kvalitou článků, vhodným tříděním, duplikáty atd. nijak neubývají. Komunita anglické Wikipedie si tento fakt uvědomila již v roce 2004, kdy byly zavedeny kategorie Dobrých (Good, na české Wikipedii zde) a Nejlepších (Featured, na české Wikipedii zde) článků. Pro tyto stránky byla postupně stanovena přísná kritéria.<sup>[7]</sup> Pokud článek skutečně splňuje kritéria Nejlepších článků, dá se říci, že jeho kvalita by měla být srovnatelná s kvalitou průměrného vědeckého článku v recenzovaném časopise. Počet článků, které jsou uznány jako Nejlepší, je velmi malý, v anglické Wikipedii je to v současné době něco přes 3000 článků[8], tedy cca 1 promile všech, v české Wikipedii je jich v současné době něco přes 100, tedy přibližně 0,5 promile, Dobrých článků je v české Wikipedii necelých 250, tedy cca 1,3 promile<sup>[9]</sup> . O něco lepší je situace na německé Wikipedii, jejíž komunita projevuje větší tlak na kvalitu.<sup>[10]</sup>

### PODÍL AKADEMICKÉ OBCE NA KVALITNÍCH ČLÁNCÍCH

Na anglické wikipedii existuje celá řada školních a univerzitních projektů, které si kladou za úkol vytvoření článků s označením "featured", nebo alespoň "good" a některé z těchto projektů jsou mimořádně úspěšné<sup>[11]</sup>

V českém prostředí je zatím toto aktivní využítí Wikipedie v plenkách - stránka Pro učitele zatím dokumentuje vlastně jediný projekt, i když reálně této možnosti využívá více pedagogů, ale zatím zůstávají "v utajení".

#### POZNÁMKY A LITERATURA

- 1. ↑ Použití Wikipedie univerzitními studenty ukazuje např. studie Head, Alison, and Eisenberg, Michael. "How today's college students use Wikipedia for course-related research" First Monday [Online], Volume 15 Number 3 (26 February 2010) http://www.uic.edu/htbin/cgiwrap/bin/ojs/index.php/fm/article/view/2830/2476
- 2. ↑ Příkladem pochopení situace může být např. wikipedia:cs:Wikipedista:Sokoljan:Wikipedista:Sokoljan, který se, na základě zjištění reality stal velmi aktivním "wikipedistou"
- 3. ↑ 3.0 3.1 viz návod na anglické Wikipedii Academic use
- 4. ↑ např. na stránce http://www.gearfire.net/4-ways-wikipedia-needing-cite/, nebo na http://chronicle.com/blogs/wiredcampus/wikipedia-founder-discourages-academicuse-of-his-creation/2305
- 5. ↑ ale ani na tento zdroj se nelze zrovna vždy spolehnout viz http://www.lidovky.cz/ciazaspala-ods-podle-ni-sefuje-topolanek-cssd-vede-paroubek-pq6- /ln\_zahranici.asp?c=A101125\_105459\_ln\_zahranici\_spa
- 6. ↑ viz vlastní statistika anglické Wikipedie Size of Wikipedia
- 7. ↑ Featured Arcticle Criteria v anglické Wikipedii, či WikiProjekt Kvalita/Kritéria v české Wikipedii
- 8. ↑ rozbor kvality a vývoje článků lze nalézt např. na http://www.hpl.hp.com/research/scl/papers/wikipedia/wikipedia07.pdf
- 9.  $\hat{\Gamma}$  Některé akademické studie však ukazují, že i články, které jsou označeny jako Featured a měly by splňovat ta nejpřísnější kritéria, nemusí mít deklarovanou kvalitu - viz

Lindsey, David. "Evaluating quality control of Wikipedia's feature articles" First Monday [Online], Volume 15 Number 4 (3 April 2010) http://firstmonday.org/htbin/cgiwrap/bin/ojs/index.php/fm/article/view/2721/2482

- 10. ↑ srovnání kvality německé a anglické wikipedie najdete na wikipedia:de:Wikipedia:Statistik der exzellenten Artikel
- 11. ↑ jako příkladný lze označit projekt WikiProject Murder Madness and Mayhem

# VÝBĚR KONKRÉTNÍHO WIKI SOFTWARE PRO VLASTNÍ INSTALACI WIKI PROSTŘEDÍ

Pro výběr konkrétního software pro wiki lze použít různá kritéria, která záleží na konktrétních podmínkách každého provozovatele. Proto v této metodice uvádíme postup, který jsme zvolili my.

VÝBĚROVÁ KRITÉRIA PRO VÝBĚR KONKRÉTNÍHO WIKI SOFTWARE

#### PLATFORMA, NA KTERÉ BUDE SOFTWARE PROVOZOVÁN

S ohledem na to, že předpokládáme, že wiki software bude používán jako internetová aplikace, budeme hledat řešení, která fungují na běžném webovém serveru.

Dá se říci, že pro libovolného uživatele lze dnes velmi snadno získat webový server, která obsahuje následující komponenty:

- vlastní webový server např. Apache HTTP Server<sup>[1]</sup>
- php hypertextový preprocesor [2]
- serverovou databázi MYSOL[3]

Veškerý výše jmenovaný software lze získat zdarma a provozovat na libovolném počítači s pevnou IP adresou a zaregistrovaným doménovým jménem. Také mnoho hostingových služeb poskytuje za malý poplatek prostor na serverech, které mají nainstalované uvedené prostředky. Pro instalaci celého "balíčku" služeb najdete na internetu jednoduché a fungující návody<sup>[4]</sup>

#### DALŠÍ KRITÉRIA VÝBĚRU WIKI SOFWARE

Jako další kritéria výběru jsme stanovili:

- software který je dostupný zdarma a má otevřený kód
- software je živý má pravidelné updaty a jeho vývojem ze zabývá širší komunita
- software umožňuje ukládání dat v kódování utf-8 umožňuje tedy kombinace textu v mnoha jazycích
- software má českou lokalizaci
- software je užíván častěji

 jsou dostupná rozšíření software, případně existují jasné návody, jak tato rozšíření vytvořit

#### PŘEHLED WIKI SOFTWARE K POSOUZENÍ

Velmi podrobný přehled dostupného wiki software, včetně mnoha kritérií k posouzení je dostupný na anglické Wikipedii na stránce http://en.wikipedia.org/wiki/Comparison\_of\_wiki\_software.

Pomocí výše zmíněných kritérií jsme provedli posouzení dostupných software a z více hledisek nám přišlo nejvýhodnější použít sofware Mediawiki<mark>§.</mark>

#### POZNÁMKY A LITERATURA

- 1. ↑ http://www.apache.org
- 2. ↑ http://www.php.net
- 3. ↑ http://www.mysql.com
- 4. ↑ např. http://programujte.com/?akce=clanek&cl=2007011101-instalace-nejnovejsiverze-apache-2-0-php-5-2-x-a-mysql-5-0-krok-za-krokem
- 5. ↑ http://www.mediawiki.org

# VYUŽITÍ NĚKTERÝCH DOPLŇKŮ MEDIAWIKI

K základní instalaci Mediawiki existuje obrovské množství (v současné době cca 1750) různých rozšíření (extensions), takže pro nezkušené uživatele tohoto software je velmi těžké se v nich orientovat. Všechny rozšíření jsou dostupná na webu http://www.mediawiki.org/wiki/Category:Extensions.

Jaká kritéria je tedy vhodné používat při jejich výběru? Především doporučujeme sledovat, zda se jedná o rozšíření, které je "stabilní", tedy nezabývat se různými alfa- a beta- verzemi. Také je vhodné sledovat, zda je to rozšíření, které je aktualizováno spolu s aktualizacemi Mediawiki a ne o relikt, o který se již delší dobu nikdo nestará. Jako velmi dobrá metoda pro výběr rozšíření se nám osvědčilo především sledovat, která rozšíření využívám samotná Wikipedie a její sesterské projekty, případně daší wiki běžící na stejném softwaru - to zjistíme velmi jednoduše, když se na libovolné stránce klikneme na odkaz "Speciální stránky" v tabulce "Nástroje". Na stránce, která se nám otevře si poté klikneme na odkaz "Verze" v sekci "Informace a nástroje k celé wiki".

#### ROZŠÍŘENÍ VYUŽÍVANÁ V ENVIWIKI

V Enviwiki se nám osvědčily následující rozšíření:

- **Cite** rozšíření umožňující psaní citací a poznámek v textu http://www.mediawiki.org/wiki/Extension:Cite/Special:Cite.php
- **Category tree** spíše estetický nástroj zpřehledňující stromy kategorií http://www.mediawiki.org/wiki/Extension:CategoryTree
- **ParserFuncions** rozšíření nutné pro funkce dalších rozšíření http://www.mediawiki.org/wiki/Extension:ParserFunctions
- **FCKEditor** rozšíření, umožňující uživatelům volitelně spustit v editačním okně WYSIWYG editor - není použito ve Wikipedii, nám se však dost osvědčilo pro uživatele, kteří zápasí např. s tvorbou tabulek http://www.mediawiki.org/wiki/Extension:FCKeditor\_%28Official%29
- **Flagged Revisions** umožňuje celý systém sledování kvality stránek http://www.mediawiki.org/wiki/Extension:FlaggedRevs

# POSUZOVÁNÍ KVALITY STRÁNEK VE WIKI PRO PASIVNÍ VYUŽITÍ – PŘÍKLAD ENVIWIKI

Jednotlivé stránky Enviwiki jsou postupně posuzovány/označovány co se týče obsahu a kvality. Tento nástroj může být využit pro stanovení nároků na kvalitu požadovaných výstupů kurzu a v následném hodnocení studentů (vstup externích posuzovatelů zajišťuje též objektivitu hodnocení). Je ale důležitý i z hlediska dalších přispěvatelů ve Wiki prostředí - umožňuje rozlišit příspěvky expertů v oboru od textů shrnujících praktické zkušenosti nebo zcela laických. Stránky mohou být následně rozlišeny i formou autorské licence (viz např. info o Enviwiki).

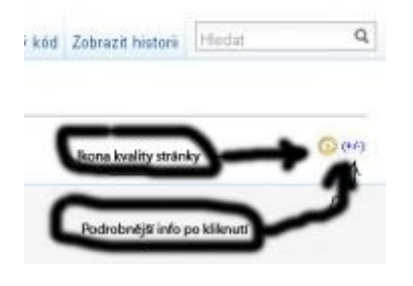

#### CELKOVÁ KVALITA STRÁNKY

Na každé stránce můžeme najít označení celkové kvality. Toto označení vyjadřuje malá ikona v pravém horním rohu stránky (viz obrázek). Celková kvalita stránky může mít tři stupně:

#### NEPOSOUZENO

Stránka doposud nebyla vůbec posouzena, jedná se pravděpodobně o stránku, na které se doposud pracuje, nebo která zatím nesplňuje ani základní kritéria kvality, znamená to, že pravděpodobně obsahuje chyby a neměla by být vůbec používána jako zdroj informací. Pokud zaregistrovaný uživatel udělá na takovéto stránce úpravy, bude se stránka nadále zobrazovat v poslední verzi, tedy i s touto úpravou.

#### POSOUZENÁ STRÁNKA

Stránka byla podrobena základnímu posouzení některým z editorů Enviwwiki a lze ji, s jistými výhradami, použít jako zdroj informací. Běžný uživatel může tuto stránku upravovat, jeho úpravy se však nezobrazí přímo do zobrazované stránky, ale najde je pod "ouškem" **Návrh**. Součástí stabilní verze stránky se stanou až po schválení editorem Enviwiki.

*Tento text vznikl v rámci projektu* Ministerstvo životního prostředí České republiky [Zadejte text.] [Zadejte text.] *VaV MŽP SP/4H6/142/08 E-V-Learn.*

# KVALITNÍ STRÁNKA

Tato stránka prošla řádným recenzním řízením odborného obsahu a odborný recenzent tuto stránku označil jako "kvalitný" a zároveň editoři Enviwiki označili tuto stránku jako kvaltiní i po formální stránce. Stránka označená jako kvalitní by měla splňovat požadavky na "Nejlepší stránky Wikipedie". Běžný uživatel může tuto stránku upravovat, jeho úpravy se však nezobrazí přímo do zobrazované stránky, ale najde je pod "ouškem" **Návrh**. Součástí stabilní verze stránky se stanou až po schválení editorem Enviwiki.

Kvalitní stránka musí dle podrobností posouzení stránky splňovat současně následující kritéria:

- **Využitelnost**: může být libovolná kromě "Základní info"
- **Kvalita obsahu**: musí být "Recenzováno/kvalitní"
- **Forma**: musí být "Kvalitní"

Pokud stránka nesplňuje některé z těchto kritérií, je automaticky označena pouze jako "Posouzená stránka"

#### PODROBNOSTI POSOUZENÍ STRÁNKY

Po kliknutí na ikonku +/- v právém horní rohu vedle ikonky kvality (viz obrázek) může zjistit uživatel podrobnosti posouzení stránky. Každá stránka je posuzován ze tří různých hledisek:

### VYUŽITELNOST

Kritérium "Využitelnost" neposuzuje vlastní kvalitu stránky, je však návodem, jaké cílové skupině je článek určen. Toto kritérium určuje odborný recenzent ve spolupráci s editorem Enviwiki. Existují zde 4 možnosti:

### ZÁKLADNÍ INFO

Stránka obsahuje základní informace, její využitelnost je především pro širokou veřejnost či žáky základních škol. Stránka s touto využitelností nemůže být nikdy označena jako "Kvalitní stránka"

### STŘEDNÍ ŠKOLY

Stránka obsahuje informace využitelné především studenty středních škol a pedagogy základních a středních škol.

#### VYSOKÉ ŠKOLY

Stránka obsahuje informace využitelné především vysokoškolskými studenty, případně také pedagogy základních a středních škol.

### MEZIOBOROVÝ DIALOG

Informace na této stránce jsou využitelné především pro odborný mezioborový dialog.

#### KVALITA OBSAHU

Kritérium "Kvalita obsahu" posuzuje obsah především po odborné stránce. Toto kritérium určuje především odborný recenzent, první dva stupně může přiřadit i editor Enviwiki. Kritérium má také 4 možnosti

#### MENŠÍ CHYBY

Stránka byla posouzena editorem Enviwiki a ten na ní shledal menší chyby, jejichž popis najdete na konci článku, s přihlédnutím k těmto komentářům je článek použitelný

#### ZÁKLADNÍ

Stránka byla posouzena editorem Enviwiki a ten na ní neshledal chyby. Stránka však nebyla posouzena recenzentem v daném oboru.

#### RECENZE/DOBRÁ

Stránka byla posouzena odborným recenzentem a ten na ní shledal menší odborné chyby, které brání tomu, aby byla ozačena přímo jako "kvalitní". Stránka podle něj po odborné stránce splňuje kritéria "Dobré stránky Wikipedie" Problémy jsou vyjádřeny v komentáři na konci stránky.

#### RECENZE/VÝBORNÁ

Stránka byla posouzena odborným recenzentem a ten na ní neshledal žádné odborné chyby. Stránka podle něj po odborné stránce splňuje kritéria "Nejlepší stránky Wikipedie"

#### FORMA

Stránka byla posouzena editorem Enviwiki po formální stránce a má také 4 možnosti

#### FORMÁLNÍ CHYBY

Heslo bylo po formální stránce posouzeno editorem Enviwiki a ten na stránce shledal relativně podstatné formální chyby, které však principiálně nebrání využití stránky. Problémy jsou vyjádřeny v komentáři na konci stránky.

#### ZÁKLADNÍ

Heslo bylo po formální stránce posouzeno editorem Enviwiki a ten na stránce shledal menší formální chyby, které však nebrání využití stránky. Problémy jsou vyjádřeny v komentáři na konci stránky.

#### DOBRÁ

Heslo bylo po formální stránce posouzeno editorem Enviwiki a ten na stránce shledal jen velmi drobné formální chyby, které nebrání využití stránky. Stránka podle něj po formální stránce splňuje kritéria "Dobré stránky Wikipedie". Problémy jsou vyjádřeny v komentáři na konci stránky.

#### KVALITNÍ

Heslo bylo po formální stránce posouzeno editorem Enviwiki a ten na stránce neshledal formální chyby. Stránka podle něj po formální stránce splňuje kritéria "Nejlepší stránky Wikipedie".

# AUTORSKÉ PRÁVO – V ELEKTRONICKÝCH VÝUKOVÝCH PROSTŘEDCÍCH

#### AUTORSKÉ PRÁVO

Autorské právo - copyright je

- 1. souhrn právních předpisů, které upravují vztahy vznikající v souvislosti s vytvořením literárních či jiných uměleckých a vědeckých děl a jejich užitím.
- 2. souhrn osobnostních a majetkových práv autora zahrnující práva osobnostní (právo na zveřejnění, na autorství a na autorský dohled) a práva majetková (právo dílo užívat a udělit oprávnění k jeho užívání). Autor se může domáhat ochrany, jsou-li jeho práva porušována či ohrožena, a to např. formou určení autorství, zákazu ohrožení jeho práva, odstranění či zničení neoprávněně zhotovené rozmnoženiny, poskytnutí přiměřeného zadostiučinění omluvou nebo zadostiučinění v penězích a náhrady vzniklé škody.

Znak © je označení zajišťující ochranu autorských práv k autorskému dílu, uvedené v publikovaných dílech následovaným jménem autora a rokem prvního vydání dokumentu. I když tento znak v dokumentu není, nic to nemění na tom, že dílo je chráněno ze zákona.

Copyright znamená, že všechna práva autora jsou vyhrazena a takto označené dílo je určeno jen pro osobní užití. Autorské právo nechrání myšlenku, ale její vyjádření

Pokud tedy pro tvorbu vlastní práce využíváte autorská díla je nutné naplnit podmínky autorského práva. Práva k titulu a jeho dílu upravuje autorský zákon. Text **zákona č. 121/2000 Sb., o právu autorském, o právech souvisejících s právem autorským** a o změně některých zákonů a text **zákona č. 216/2006, kterým se mění zákon č. 121/2000 Sb., o právu autorském, o právech souvisejících s právem autorským a o změně některých zákonů (autorský zákon)**, ve znění pozdějších předpisů, a některé další zákony a některých dalších předpisů najdete na webových stránkách národní knihovny v sekci informací pro knihovny http://knihovnam.nkp.cz/sekce.php3?page=03\_Leg/01\_LegPod/03\_index.htm

Mezinárodní ochrana autorských práv je řešena tzv. Bernskou úmluvou z roku 1886 a Všeobecnou úmluvou o autorském právu z roku 1952.

Autor díla má výlučná práva na nedotknutelnost díla a na jeho zveřejnění a také rozhoduje o jeho užití. Jiná osoba má právo na užití díla pouze se svolením autora. Existují však omezení autorských práv stanovená zákonem. Mezi ně patří mimo jiné citace – zákon povoluje citovat díla jiných autorů za podmínky, že uvede jméno autora, název díla a zdroj. Dílo lze také užít ke vědeckým a vzdělávacím účelům.

Při použití díla nebo jeho části pro vlastní odbornou činnost je nutné dodržovat citační etiku tj. etické normy týkající se citování ve vědecké komunikaci. Všeobecně uznávaným principem citační etiky je morální povinnost autora publikované vědecké práce uvést v této práci ty výsledky svých myšlenkových předchůdců, na které ve své práci bezprostředně a vědomě navázal, a odlišit zřetelně své vlastní výsledky od výsledků jiných autorů. Za tímto účelem má autor práce těchto svých předchůdců citovat, zejména pak ty práce, jejichž výsledků využil (konstruktivní citace). Na druhé straně není správné spekulativně zatěžovat vědecké práce prestižními citacemi, jako jsou některé nekonstruktivní autoritativní citace a nekonstruktivní autocitace.

*Tento text vznikl v rámci projektu* Ministerstvo životního prostředí *VaV MŽP SP/4H6/142/08 E-V-Learn.* České republiky

Nutnost uvádění původního zdroje informace je třeba si uvědomovat nejen při využívání tištěných dokumentů, ale i při použití elektronických zdrojů. Na internetu se můžete setkat se značkou cc v kroužku – jde o licenci Creative Commons. Creative commons licence definují, která práva si autor ponechává a kterých se vzdává. Podrobněji http://www.biolib.cz/cz/help/id223/. Informace o tomto zajímavém projektu najdete také ve Wikipedii http://cs.wikipedia.org/wiki/Creative\_Commons. V rámci českého právního řádu jde však o

symbolickou záležitost.

Autorské právo chrání nároky tvůrců tzv. "autorských děl" (autory textů, spisovatele, hudebníky, filmaře, programátory) před nespravedlivým využíváním jejich tvorby. Ti mají po jistou omezenou dobu výlučnou možnost rozhodovat o některých aspektech využívání jejich děl<sup>[1]</sup>. V České republice je autorské právo upraveno tzv. autorským zákonem - zákonem 121/2000 Sb.[2].

#### JAK SE POZNÁ DÍLO, CHRÁNĚNÉ AUTORSKÝM ZÁKONEM?

Autorským zákonem jsou chráněna veškerá autorská díla[3] a to nezávisle na tom, zda tento fakt je v/na díle vyznačen (nemusí tedy obsahovat copyrightové výhrady ©, či slovo "Copyright".

#### VÝJIMKY Z OCHRANY PODLE PRÁVA AUTORSKÉHO VE VEŘEJNÉM ZÁJMU<sup>141</sup>

Ochrana podle práva autorského se nevztahuje na:

- a) úřední dílo, jímž je právní předpis, rozhodnutí, opatření obecné povahy, veřejná listina, veřejně přístupný rejstřík a sbírka jeho listin, jakož i úřední návrh úředního díla a jiná přípravná úřední dokumentace, včetně úředního překladu takového díla, sněmovní a senátní publikace, pamětní knihy obecní (obecní kroniky), státní symbol a symbol jednotky územní samosprávy a jiná taková díla, u nichž je veřejný zájem na vyloučení z ochrany,
- b) výtvory tradiční lidové kultury, není-li pravé jméno autora obecně známo a nejde-li o dílo anonymní nebo o dílo pseudonymní (§7); užít takové dílo lze jen způsobem nesnižujícím jeho hodnotu

#### PRÁVO NA RŮZNÉ ZPŮSOBY VYUŽITÍ DÍLA

Právo na různé způsoby užití díla je možno převádět, prodávat apod.<sup>[1]</sup> Například autor knihy/učebnice typicky podepíše smlouvu, na jejímž základě bude mít nakladatelství exkluzivní právo na šíření knihy, zatímco autorovi poskytne nějakou odměnu (např. určenou nějakým procentem z výnosů, případně pevnou platbu).

Základním typem dohody o autorských právech je tzv. licence, licenční smlouva. Pomocí licenční smlouvy autor poskytuje oprávnění k užití díla za určitých podmínek (nejčastěji na základě odměny). Licence může být výhradní nebo nevýhradní – v případě výhradní licence se autor zavazuje, že licenci neposkytne nikomu jinému $^{\underline{11}}$ .

V českém právním řádu není možné převést či prodat samotná autorská práva – ta zůstávají vždy autorovi. Stejně tak nemůže autor poskytnout licenci na způsob využití, který v době udělení licence nebyl znám. Tato ustanovení mají za cíl chránit autora před uzavřením nevýhodné smlouvy<u>¤.</u>

Autor díla ovšem může poskytnout k dílu licenci i zcela neformálně - např. tím, že dá konkrétní osobě ústní souhlas, nebo k tím, že k dílu příslušnou licenci připojí - například tak, že dílo označí některou svobodnou licencí - např. Creative Commons, GFDL, Design Science Licence apod.

#### ZÁKLADNÍ ZÁSADY PRO VYUŽITÍ AUTORSKÝCH DĚL VE VÝUCE

Pokud nemá pedagog k použití díla souhlas autora a není k dílu připojena některá licence, plynou pro něj stručné následující omezení:

- Kopírovat knihy, učebnice, obrázky apod. si mohou pouze sami studenti/žáci pro jejich osobní potřebu, nelze, a to ani v uzavřeném e-learningovém systému umisťovat např. pdf kopie učebnic či jejich rozsáhlejších částí
- Pro potřebu školy vlastní tedy pro učitele lze za jistých omezujících podmínek udělat kopie
- Lze využívat ukázky (citace) z cizích děl ve vlastních výukových materiálech (Powerpoint apod.), za podmínek stanovených pro citace
- Lze upravit existující autorská díla tak, aby byla dostupná zdravotně postiženým studentům/žákům
- Je třeba vzít v úvahu, že fotografie je ucelené autorské dílo, což znamená, že převzetí celé fotografie (z internetu) v původním rozlišení je na úrovni okopírování celé knihy.

Podrobněji je tato problematika vysvětlena např. v Metodickém dopise náměstka MŠMT z roku 2009 LITERATURA A POZNÁMKY

- 1. ↑ <sup>10</sup> <sup>11</sup> <sup>12</sup> <sup>13</sup> Přispěvatelé Wikipedie, Autorské právo [online], Wikipedie: Otevřená encyklopedie, c2010, Datum poslední revize 14. 11. 2010, 10:48 UTC, [citováno 23. 11. 2010] <http://cs.wikipedia.org/w/index.php?title=Autorsk%C3%A9\_pr%C3%A1vo&oldid=60 79486>
- 2. ↑ http://cs.wikisource.org/wiki/Autorsk%C3%BD\_z%C3%A1kon\_(121/2000)
- 3. ↑ Definice autorského díla je v §2 zákona 121/2000Sb.
- 4. ↑ §3 zákona 121/2000 Sb.

# AUTORSKÉ LICENCE

Při bouřlivém rozvoji informačních technologií, ale také změnami v sociálních vzorcích, vyvolaných těmito technologiemi i v oblastech například uměleckých vedly k tomu, že tradiční pojetí autorského práva přestalo vyhovovat.

První oblastí, kde došlo k prolomení tradičního pojetí autorského práva, resp. autorských licencí byla oblast vývoje počítačového software - v roce 1983 byl založen "Projekt GNU", který si dal za úkol vývoj kompletně svobodného operačního systému. To se podařilo dokončit v roce 1992<sup>11</sup>

Od té doby došlo k bouřlivému vývoji v této oblasti, dnes označované jako "Svobodný sofware" resp. "Free Software"[2] a to včetně právního ošetření pomocí příslušných autorských licencí[11]. Nutno podotknout, že ačkoliv ve svých začátcích vznikla tato iniciativa mezi lidmi, odmítajícími běžné tržní principy, jedná se dnes o zcela regulérní oblast podnikání, která plně využívá moderní technologie a ekonomické zisky neplynou autorům z prodeje vlastního software, ale např. z poradenských služeb, reklamy atd.

Úspěšnost svobodného software spolu s masovým rozšířením internetu a postupným nástupem Web2.0 nástrojů[3] vedl k potřebám vytvořit obdobné autorské licence také pro normální texty či další autorská díla. Původně se začala používat licence GNU FDL[4]. Tato autorská licence byla použita původně také v roce 2001 při vzniku Wikipedie. Postupně vznikalo několik různých iniciativ, z nichž asi nejúspěšnější v dnešní době je sada licencí Creative Commons stejnojmenné americké neziskové organizace<mark>51</mark>.

## POZNÁMKY A LITERATURA

- 1. ↑ 1,0 1,1 .Přispěvatelé Wikipedie, Projekt GNU [online], Wikipedie: Otevřená encyklopedie, c2010, Datum poslední revize 22. 09. 2010, 03:58 UTC, [citováno 24. 11. 2010] <http://cs.wikipedia.org/w/index.php?title=Projekt\_GNU&oldid=5860227>
- 2. ↑ více viz http://cs.wikipedia.org/wiki/Port%C3%A1l:Svobodn%C3%BD\_software
- 3. ↑ viz např. http://www.paulgraham.com/web20.html
- 4. ↑ viz http://cs.wikipedia.org/wiki/GNU\_Free\_Documentation\_License
- 5. ↑ viz http://cs.wikipedia.org/wiki/Creative\_Commons

# CREATIVE COMMONS

Autorská licenční schémata, tvořená americkou neziskovou organizací Creative Commons<sup>[1]</sup> usnadňují autorům, kteří o to mají zájem, dávat svá díla veřejnosti k legálnímu využívání a sdílení. Pro Creative Commons je všeobecně používána zkratka CC.

V současné době byla tyto licenční schémata lokalizována<sup>[2]</sup> (tedy nejen přeložena, ale také přizpůsobena místnímu právnímu systému) nejen v prakticky všech ekonomicky rozvinutých státech, ale i v mnoha rozvojových včetně Indie a Číny<u>⊠</u>.

V České republice došlo k lokalizaci během roku 2009, k oficiálnímu spuštění Creative Commons Česká republika došlo 16. 4. 2009.

### MOŽNOSTI AUTORA PŘI VYUŽÍVÁNÍ LICENČNÍCH SCHÉMAT CREATIVE COMMONS

Licenční schémata Creative Commons umožňují autorům, mezinárodně srozumitelně určit, jakým způsobem může být jeho dílo užíváno. V současné době existují dva prvky určující rozsah pravomocí při nakládání s dílem<sup>[4]</sup>

- Právo dílo šířit (Share)
- Právo dílo upravovat (Remix)

a čtyři prvky, určující podmínky, které je nutno při nakládání s dílem respektovat

- Uveďte autora (Attribution)
- Zachovejte licenci (Share Alike)
- Nevyužívejte dílo komerčně (Noncommercial)
- Nezasahujte do díla (No Derivates)

Podrobné pokyny pro autory naleznete na stránkách CC ČR http://www.creativecommons.cz/483/otazky-pro-autory/.

Kombinací těchto šesti prvků je vytvořeno celkem šest typů CC licencí, jak je přehledně vysvětleno na http://www.creativecommons.cz/zakladni-informace-o-cc/typy-cc-licenci. Použití licencí CC je plně v souladu s českým autorským zákonem<sup>[5]</sup>.

#### VZTAH OFICIÁLNÍCH STRUKTUR K CREATIVE COMMONS

Ačkoliv se může zdát, že CC je iniciativa vedená některými alternativními hnutími, skutečnost je zcela jiná. Na české lokalizaci se výrazně podílela Národní knihovna<sup>[6]</sup>, ve světě začíná být tato licence stále šířeji využívána, např.<sup>[7]</sup>

- prakticky veškeré informace Australské administrativy (http://www.aph.gov.au)
- v Nizozemí je CC základní licenční politika vlády (http://www.rijksoverheid.nl/copyright)
- na Novém Zélandu jsou také CC defaultně využívány pro veškeré vládní dokumenty
- veškeré materiály na webu Ruského prezidenta (http://www.kremlin.ru)
- veškerá data britské vlády (http://data.gov.uk)
- veškeré práce Federální vlády USA viz http://www.copyright.gov/title17/92chap1.html#105
- webové stránky Bílého domu (http://www.whitehouse.gov/copyright)

V České republice je situace zatím výrazně slabší, licenci CC začala v roce 2010 používat na svých stránkách Strana zelených, z hlediska pedagogů je zajímavé využití CC na Metodickém portálu RVP.

#### LITERATURA A POZNÁMKY

- 1. ↑ viz http://creativecommons.org/, případně http://en.wikipedia.org/wiki/Creative\_Commons
- 2. ↑ Creative Commons používá výraz "ported"
- 3. ↑ podrobný seznam lze nalézt na http://en.wikipedia.org/wiki/Creative\_Commons\_jurisdiction\_ports
- 4. ↑ Podrobněji viz http://www.creativecommons.cz/zakladni-informace-o-cc/licencniprvky/
- 5. ↑ Vztah cc k české legislativě je objasněn na http://www.creativecommons.cz/zakladniinformace-o-cc/vztah-cc-k-ceske-legislative/
- 6. ↑ viz např. http://knihovna.nkp.cz/knihovna91/gruber.htm
- 7. ↑ aktuální seznam najdete na http://wiki.creativecommons.org/Government use of Creative Commons

Metodika využití wiki software ve výuce je určena všem pedagogům, kteří chtějí ve své práci používat prostředí wiki. Seznamuje s charakteristikami wiki prostředí, zabývá se různými možnostmi aktivního využití, přináší návody na využití existujících wiki prostředí i na výběr a instalaci prostředí vlastního včetně některých jeho vylepšení. Zvláštní kapitolu tvoří též rozbor možností využití, jak pasívního, tak i aktivního, elektronické encyklopedie Wikipedie ve výuce.

Do metodiky byla zahrnuta i problematika autorského práva s ohledem na soustavné výrazné podceňování (především v elektronickém prostředí) této problematiky ze strany většiny pedagogů. V metodice je zároveň obšírně vysvětleno využívání svobodných autorských licencí, především licencí Creative Commons.

Primární podobou této metodiky je její elektronická forma v Enviwiki www.enviwiki.cz. Metodika je tím volně přístupná všem zájemcům o její využití, jak také odpovídá filosofii výuky v otevřeném informačním prostoru. Je dostupná právě ve wiki, kde jsou také umístěny příklady práce se studenty. Existuje i její *tištěná* forma, která však neposkytuje všechny funkce a zdroje informací, neboť neumožňuje především přístup k externím zdrojům dostupným v online prostředí, které doplňují informace zpracované autory těchto textů.

### ABSTRACT

Methodology of using wiki software in education is available to all teachers who want to use the wiki software for teachimg purposes. It presents the most important characteristics of a wiki environment, deals with various possibilities of its active use, provides guidance on the use of existing wiki environment and on the selection and installation of the software, including some of his own modules. A special attention is also paid to analyzing the possibilities of use, passively and actively, electronic encyclopedia Wikipedia for educational purposes.

The methodology includ the topic of copyright law with regard to significant systematic underestimation (especially in the electronic environment) of this issue by most teachers. The methodology also explains in detail the use of free copyright licenses, especially the Creative Commons license.

The primary form of this methodology is its electronic form in the Enviwiki (see www.enviwiki.cz). The methodology is thus freely available to anyone interested in using it, as it corresponds to the philosophy of teaching in an open information space. It is currently available in a wiki, where are also located examples of work with students. (The printed form that does not provide all the functions and sources of information, primarily because it does not have access to external resources available in an online environment that supplement the information processed by the authors of these texts.)